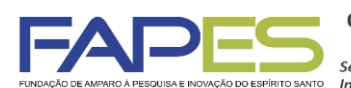

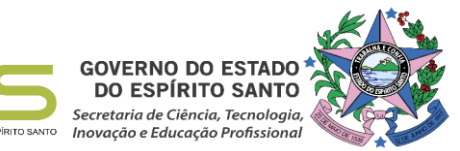

**Aviso publicado no DIOES em 05/09/2016**

O Diretor Presidente da Fundação de Amparo à Pesquisa e Inovação do Espírito Santo, no uso de suas atribuições, torna público o Resultado da Seleção do Edital FAPES nº 05/2016 - Organização de Eventos da 13º Semana<br>C,T&I,

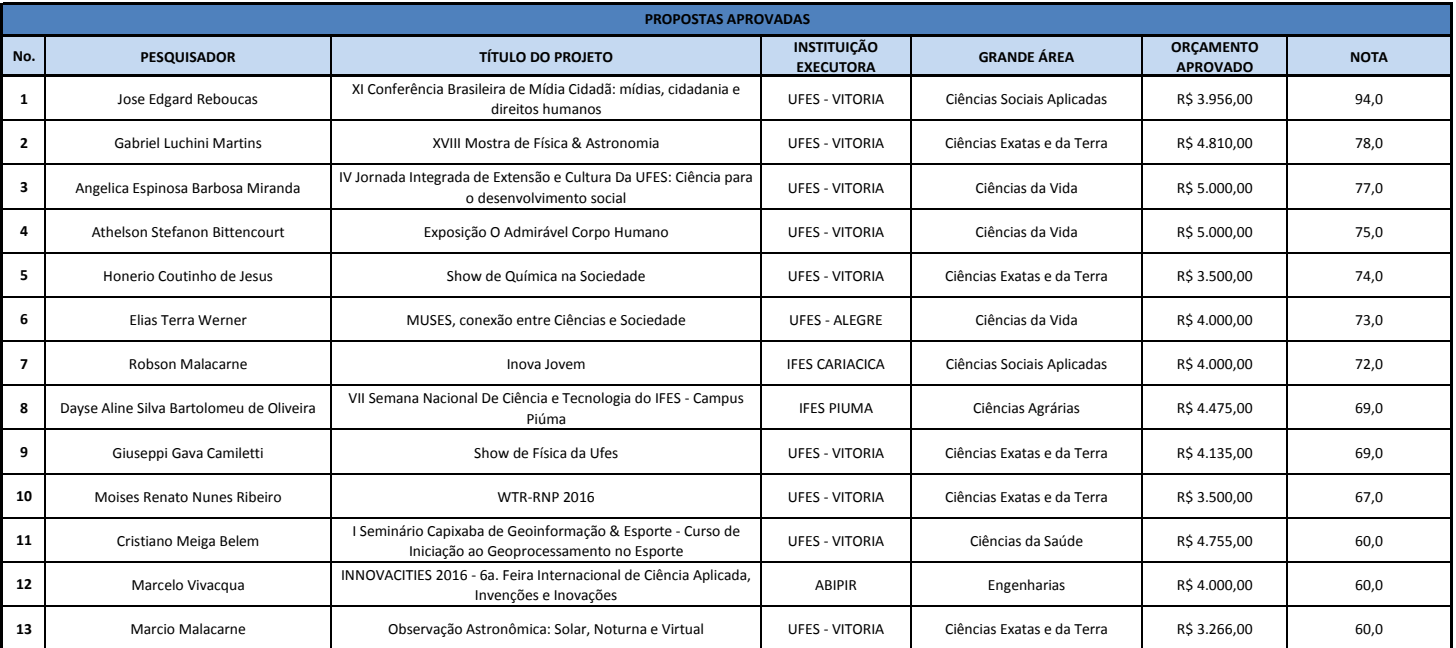

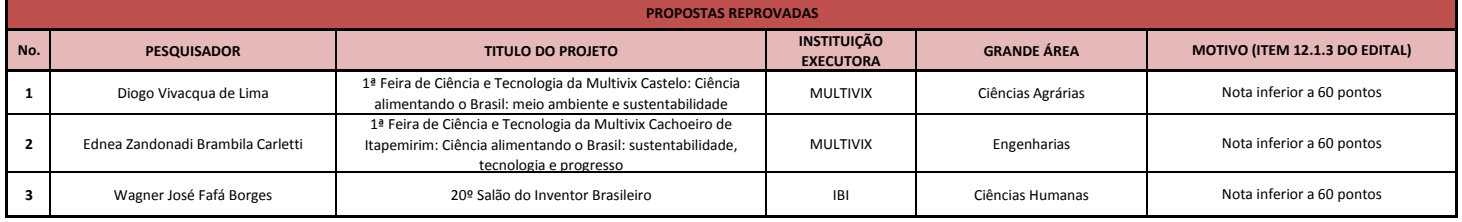

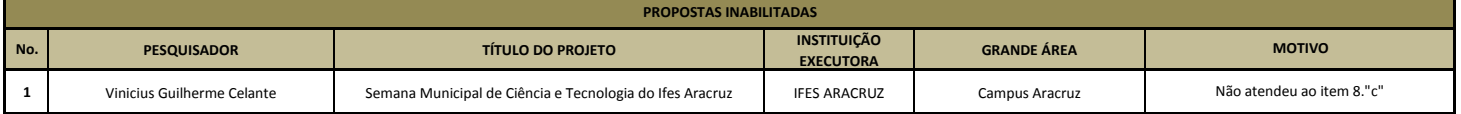

**Vitória, 05/09/2016**

**José Antonio Bof Buffon** *Diretor Presidente da FAPES*

# **INSTRUÇÕES PARA CONTRATAÇÃO – ORGANIZAÇÃO DE EVENTOS 13ª Semana Estadual de C,T&I**

As instruções a seguir valem para contração das propostas aprovadas na homologação do resultado.

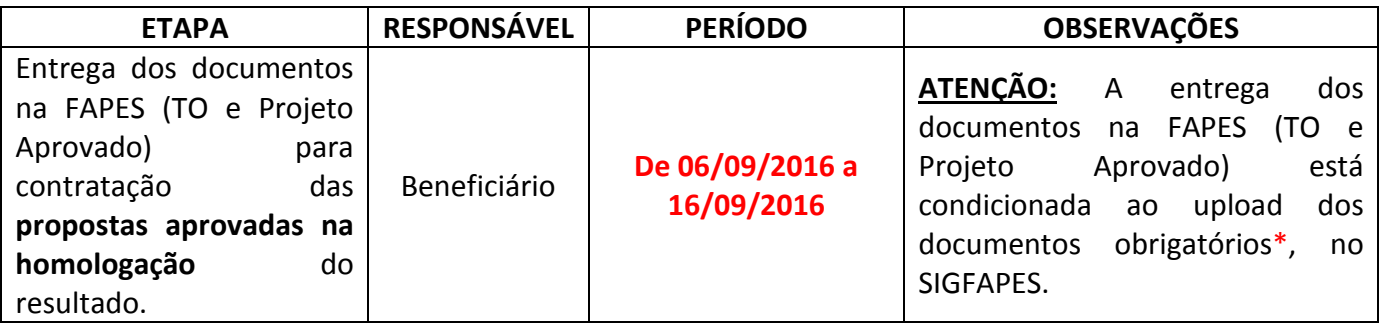

O proponente deverá **ATUALIZAR** seu cadastro no SIGFAPES e providenciar a inclusão dos documentos pessoais **OBRIGATÓRIOS\***, sem os quais **NÃO PODERÁ SER EFETIVADA A ENTREGA DO TERMO DE OUTORGA E PROJETO APROVADO NA FAPES, IMPOSSIBILITANDO ASSIM A CONTRATAÇÃO DO PROJETO.**

### **1) DOCUMENTOS OBRIGATÓRIOS PARA UPLOAD NO SIGFAPES\***

O proponente deverá:

- Entrar em sua área restrita no SIGFAPES [\(http://sigfapes.es.gov.br\)](http://sigfapes.es.gov.br/);
- Selecionar **"Envio de Documentos Pessoais"**;
- Fazer o upload dos documentos abaixo em seu campo específico, conforme barra de seleção **"Tipo de Documento"**:
	- **a)** Comprovante de residência do proponente no ES, atualizado;
	- **b)** Cópia do RG ou CNH do proponente, contendo o CPF;
	- **c)** Cópia do Diploma de maior titulação;
	- **d)** Currículo Lattes;
	- **e)** Certidões Atualizadas:
		- Regularidade fiscal junto à Fazenda Pública Municipal do domicílio;
		- Regularidade fiscal junto à Fazenda Pública Estadual;
		- Regularidade fiscal junto à Fazenda Pública Federal (Certidão Conjunta de débitos relativos aos tributos federais e à dívida ativa da união);
		- Negativa de débito trabalhista (CNDT) site: [www.tst.jus.br](http://www.tst.jus.br/) (caminho: Serviços/Certidão negativa de débitos trabalhistas).

**Após a inclusão dos documentos no SIGFAPES:** 

#### **2) O QUE DEVE SER ENTREGUE NA FAPES, pessoalmente:**

- 01 (UMA) VIA DO TERMO DE OUTORGA.
- 01 (UMA) VIA DO PROJETO APROVADO.

## **2.1. TERMO DE OUTORGA:**

Para acessá-lo:

- **A.** Entrar em sua área restrita no SIGFAPES [\(http://sigfapes.es.gov.br\)](http://sigfapes.es.gov.br/);
- **B.** Selecionar o projeto em "Minhas Propostas/Inscrições em Andamento/Concluídas";
- **C.** Clicar em (i) de "Informações";
- **D.** Visualize/Imprimir Termo de Outorga;
- **E.** Imprima o termo de outorga em **1 VIA EM PAPEL A4** e confira se todos os dados estão corretos;
- **F.** Assinar e carimbar (Carimbar quando o nome do Representante Legal da Instituição não aparecer no fechamento do contrato) a última folha juntamente com os mencionados no Termo. Rubricar todas as folhas, ou seja, todos que assinam o fechamento do TO devem rubricar todas as folhas;
- **G.** NÃO preencher os campos em aberto no Termo;
- **H.** ATENÇÃO: NÃO DATAR O TERMO DE OUTORGA;
- **I.** É obrigatório que o proponente colete as assinaturas de 02 (duas) testemunhas.

# **2.2. PROJETO APROVADO:**

Para acessá-lo:

- **A.** Entrar em sua área restrita no SIGFAPES [\(http://sigfapes.es.gov.br\)](http://sigfapes.es.gov.br/);
- **B.** Selecionar o projeto em "Minhas Propostas/Inscrições em Andamento/Concluídas";
- **C.** Clicar em "(i)" de "Informações";
- **D.** Clicar em "Ver Projeto Aprovado";
- **E.** Clicar em "Visualizar em PDF";
- **F.** Imprima o Projeto no formato (PDF) em **1 VIA EM PAPEL A4;**
- **G.** ATENÇÃO: NÃO DATAR O PROJETO.
- **H.** Apenas o proponente deve rubricar todas as folhas e assinar a última.
- **No ato da contratação o(a) proponente deverá estar adimplente junto à FAPES.**
- O coordenador do projeto não poderá estar afastado de suas atividades, por exemplo, em estágio pósdoutoral, para contratação do projeto, tampouco não ser residente no estado do Espírito Santo (Conforme Item 17.3. do Edital).
- Se houver qualquer erro de grafia ou de dados comunique a FAPES por meio da Subgerência de Contratos [\(sucon@fapes.es.gov.br](mailto:sucon@fapes.es.gov.br) ou Tel (27) 3636-1878).
- É expressamente vedado ao proponente fazer qualquer tipo de alteração.
- **Se a assinatura não for do representante legal da instituição, deverá ser encaminhado com o Termo de Outorga cópia do ato que confere poderes ao substituto para assinar.**

## **3) DOCUMENTOS PARA ABERTURA DE CONTA BANCÁRIA PARA RECEBIMENTO DO RECURSO.**

No ato da entrega do Termo de Outorga e Projeto Aprovado PESSOALMENTE na sede da FAPES, o proponente deverá **OBRIGATORIAMENTE** retirar os FORMULÁRIOS PARA ABERTURA DE CONTA no BANESTES, que são:

- **A.** Termo de Adesão BANESTES;
- **B.** Formulário do BANESTES de emissão/cancelamento de cartão

### **C.** Formulário BANESTES Administrador do Cartão.

#### **4) PROCEDIMENTO PARA ABERTURA DE CONTA CORRENTE NO BANESTES:**

- O proponente deverá comparecer a agência do BANESTES de sua escolha de posse e com cópia dos seguintes documentos (Obs.: aguardar o e-mail da SUCON com a publicação no DIOES para só então, seguir a etapa abaixo descrita):
	- **A.** Carteira de Identidade, CPF ou CNH;
	- **B.** Comprovante de residência;
	- **C.** Formulário do BANESTES de emissão/cancelamento de cartão (devidamente assinado pelos representantes da FAPES);
	- **D.** Formulário BANESTES Administrador do Cartão (devidamente assinado pelos representantes da FAPES);
	- **E.** Termo de Adesão BANESTES;
	- **F. Publicação no DIOES. (será encaminhada pela Subgerência de Contratos por e-mail para IMPRESSÃO E ENTREGA na agência);**
	- Para abertura da conta corrente o(a) proponente deverá comparecer à agência do Banestes de sua preferência, com os documentos relacionados acima e proceder conforme orientação do BANESTES.
	- Estes formulários deverão estar devidamente assinados pelos representantes da FAPES.
	- Após abertura da conta corrente o proponente deverá encaminhar e-mail para **[contacorrente@fapes.es.gov.br](mailto:contacorrente@fapes.es.gov.br)** informando os dados a seguir (NOME DO PROPONENTE, CPF, EDITAL CORRESPONDENTE, NÚMERO DA CONTA CORRENTE, e AGENCIA).

## **2.2. LIBERAÇÃO DOS RECURSOS EM CONTA CORRENTE:**

Para liberação dos recursos financeiros o proponente deverá encaminhar à FAPES o número da conta corrente no BANESTES, indicando o número da agência bancária em nome do proponente.

Após realizada a abertura de contas e envio dos dados da conta para a FAPES, os recursos serão liberados em até 7 (sete) dias úteis.

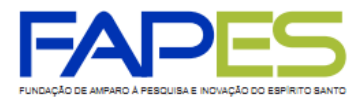

#### **Dúvidas na contratação – Geanderson ou Emily**

[sucon@fapes.es.gov.br](mailto:sucon@fapes.es.gov.br)

3636-1896/1873